## **EXAMPLE DIV OVERLAY**

Eine beliebte Darstellung auf Websites ist ein Logo, in dem ein kleines transparentes Kästchen mit kurzem Text dargestellt wird:

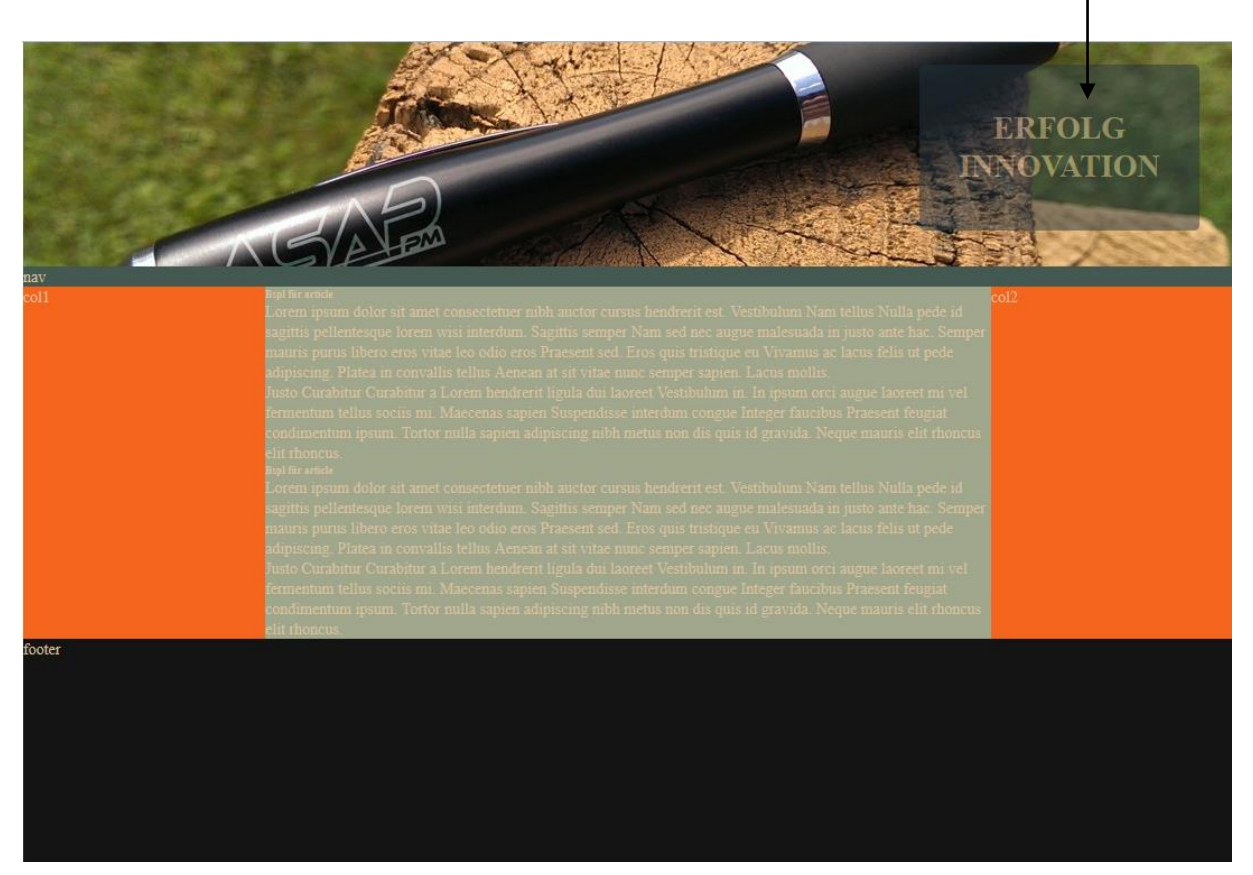

## **AUFGABENSTELLUNG**

- Erstellen Sie einen Ordner HTML5\_VORL. Darin erstellen Sie eine Vorlage für ein 3-Spalten-Layout mit HTML5. Diese Vorlage können Sie dann für alle weiteren Projekte heranziehen.
- Erstellen Sie einen neuen Ordner divOverlay. Darin arbeiten Sie nun mit Ihrer soeben erstellten Vorlage.
- Versuchen Sie ein divOverlay (Logo mit einer kleinen transparenten Box) einzubauen. Überlegen Sie:

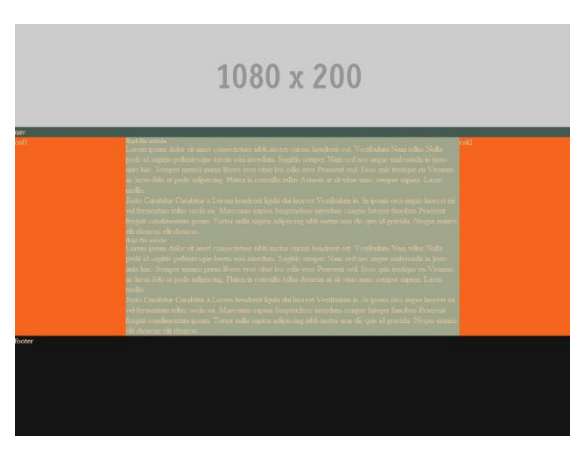

- wie erstelle ich eine Box
- wo muss die Box im Coding vorkommen (mehrere Möglichkeiten innerhalb eines Bereiches, nach einem Bereich?

Tipp: sehen Sie sich das Kapitel position nochmals näher an.